## $\overline{a}$ HP41C Financial Decisions Pac HP-41C<br>Financial Decisions Pac<br>Addendum Card Addendum Card **HP-41C**<br> **Financial Decisions Pace**<br> **Addendum Card**<br>
<br> **Addensity** research and Rate of Remote interacting research interacting research interactions of  $\overline{R}$  and  $\overline{R}$  research  $\overline{R}$  respectively respected. Whe **HP-41C**<br> **HP-41C**<br> **Addendum Card**<br> **Addendum** Card<br> **Addendum**<br> **Exerce A Web Stream (MIRR)** program were<br>
indetermal Rate of Return (MIRR) program were<br>
indetermal Rate of Return (MIRR) program were<br>
played. Key in the

- 1. Inthe FINANCE 1B Module, the prompts for the Modified Internal Rate of Return (MIRR) program were inadvertently reversed. When **SAFE RATE= ?** is displayed, key in the risk rate. Likewise, when RISK **RATE**=? is displayed, key in the safe rate. In the example on Page 25 of the applications book, the risk rate is 8% and the safe rate is 10%.
- 9 The Bonds program does not correctly calculate the yield of <sup>a</sup> short-term bond. When you wish to determine the yield of a bond held for <sup>I</sup> full coupon period or less, you must do the following:
	- a. Store either the call price or 100 in Register 19.
	- b. CF 22
	- c. Press  $\boxed{\mathbf{E}}$  to calculate the yield.

This Addendum Card applies to manuals with part number 00041-90042 (original printing and Rev. B).

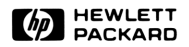

00041-90273 3/80

<u>and the company of the company of the company of the company of the company of the company of the company of the company of the company of the company of the company of the company of the company of the company of the com</u>

Printed in U.S.A.